# How to submit paper

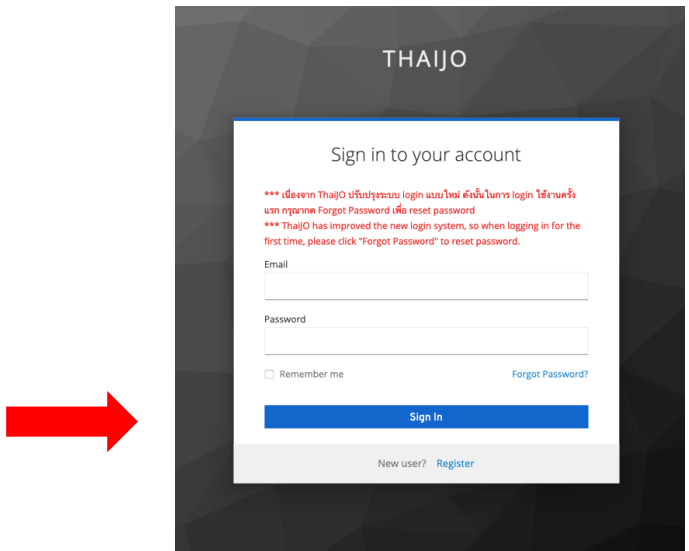

1. Please register or sign in your account for IJAT submission

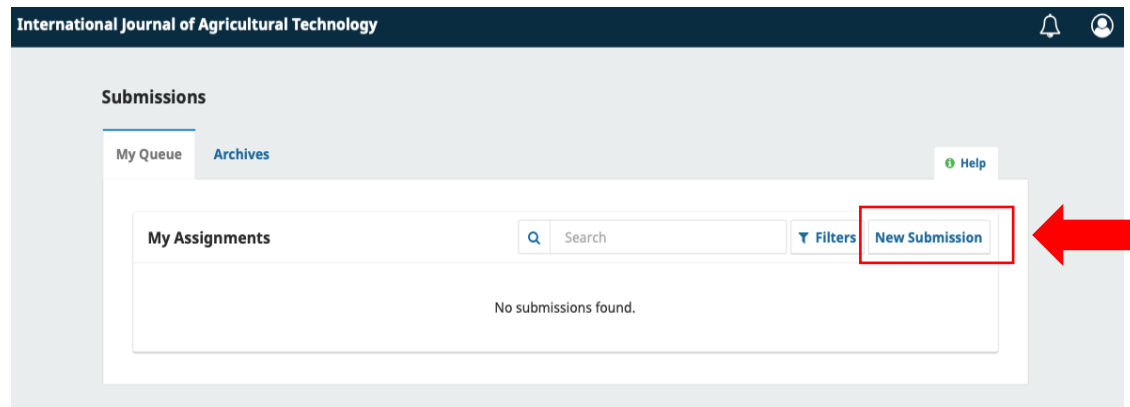

2. After login complete, click New submission

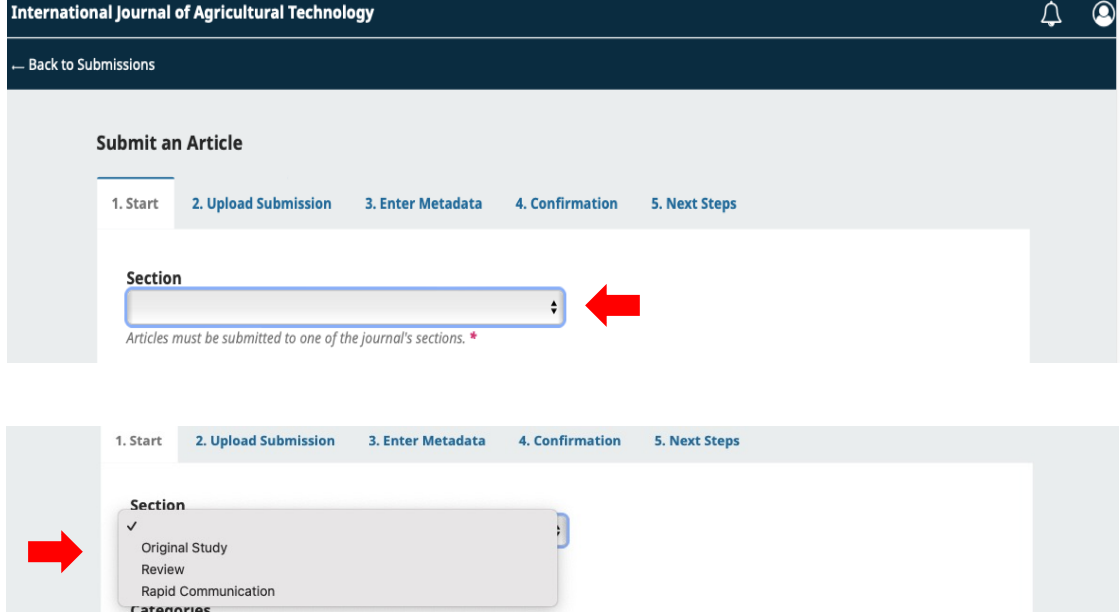

3. Select your manuscript type

### International Journal of Agricultural Technology

**Back to Submissions** 

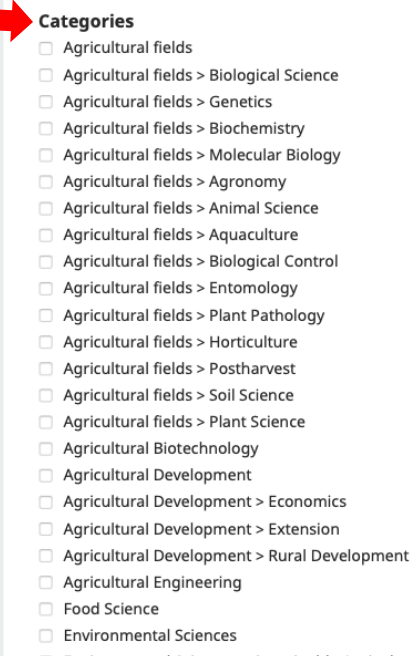

Environmental Sciences > Sustainable Agriculture

## 4. Select your article category

#### **Submission Requirements**

You must read and acknowledge that you've completed the requirements below before proceeding.

7 The submission has not been previously published, nor is it before another journal for consideration (or an explanation has been

provided in Comments to the Editor).

The submission file is in OpenOffice, Microsoft Word, or RTF document file format.

- **v** English editing document
- Your manuscript is seperated discussion and result follow IJAT format

#### **Comments for the Editor**

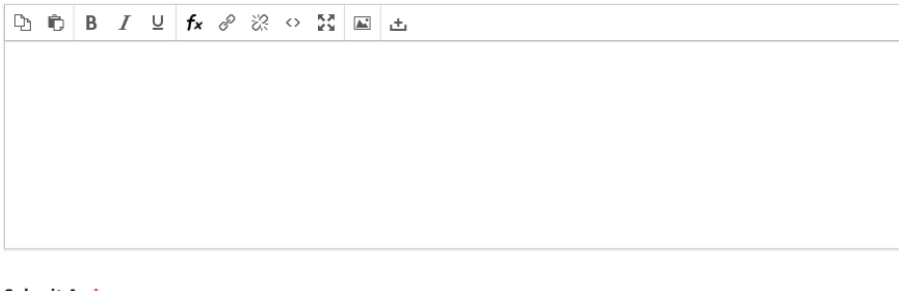

Submit As \*

Submit in any of the following roles if you would like to be able to edit and publish this submission yourself: Journal editor

- Journal editor
- **O** Author

Yes, I agree to have my data collected and stored according to the privacy statement.

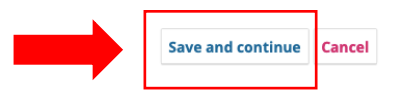

5. Please check for all journal requirements and click Save and continue

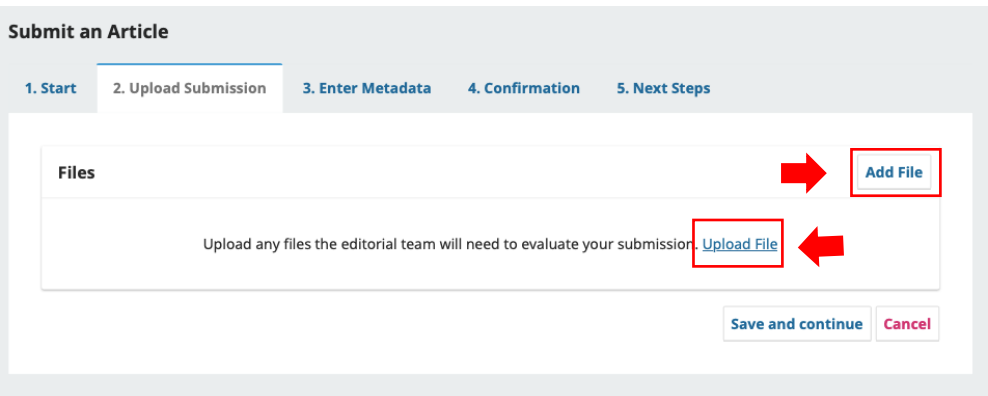

6. Click add file or upload file for upload your documents

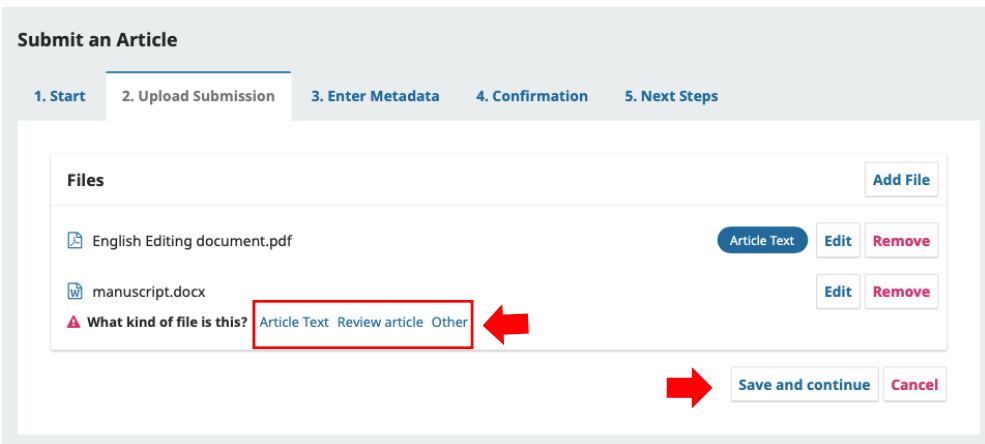

7. After upload your documents, please specify your document types as picture, click save and continue

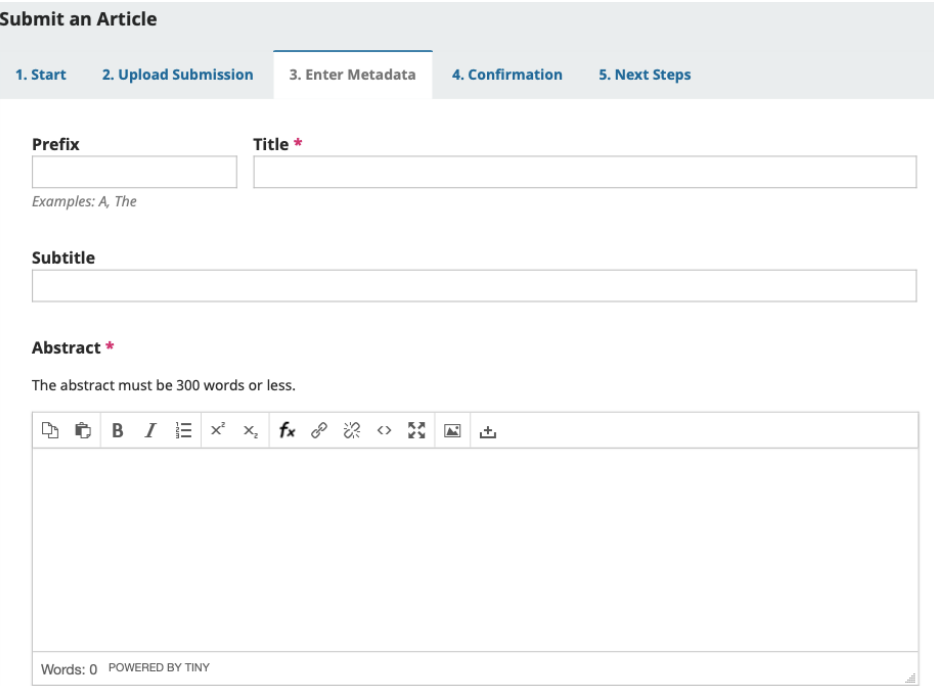

8. Fill your article information in our form

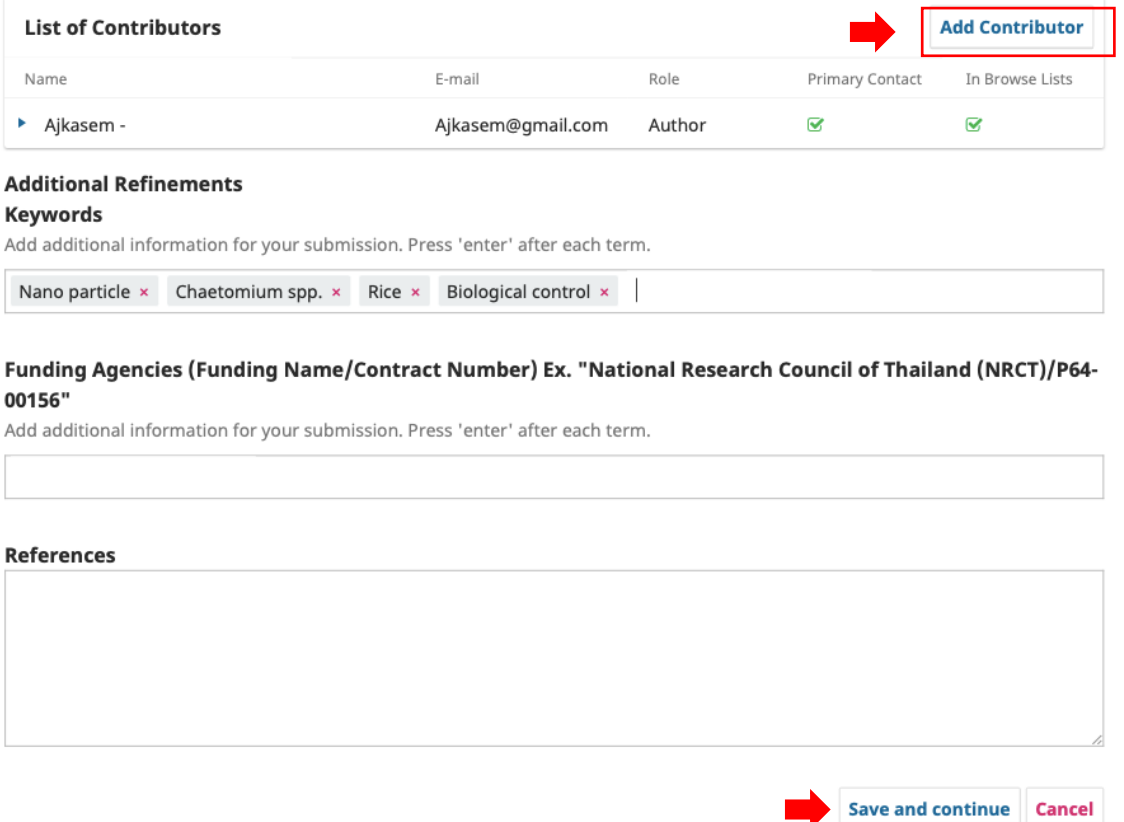

9. Add contributors follows your manuscript, click save and continue

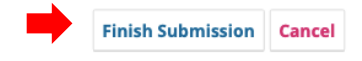

# 10. Confirm your submission and click finish submission button

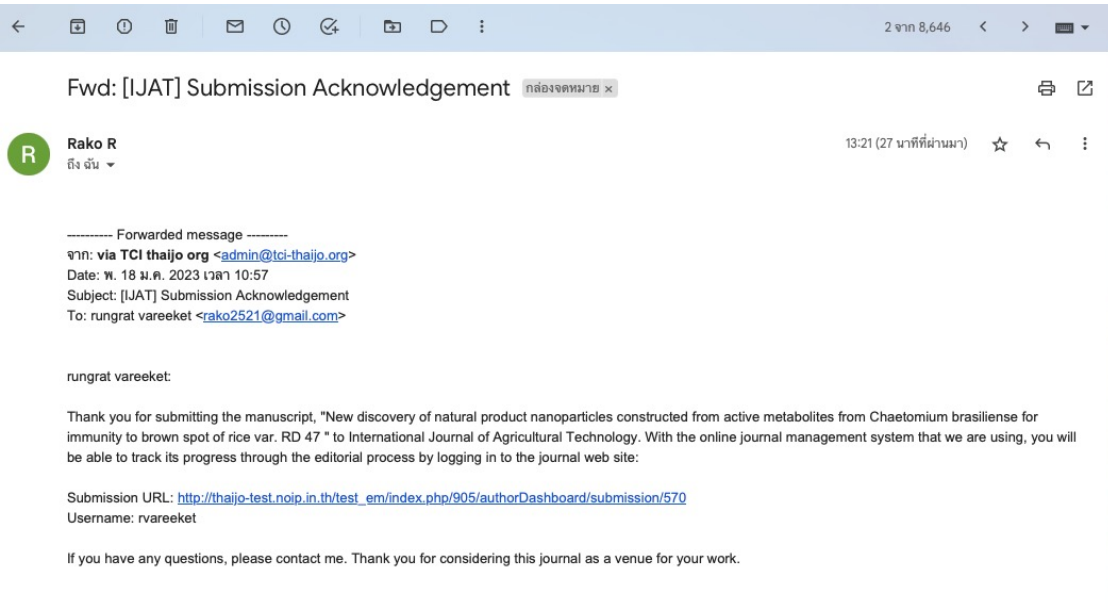

11. If you complete submission will receive an email from IJAT